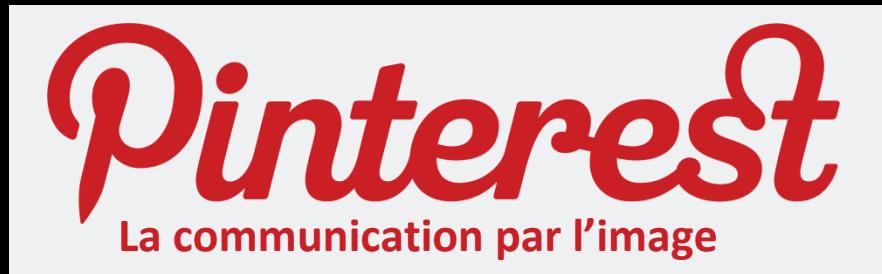

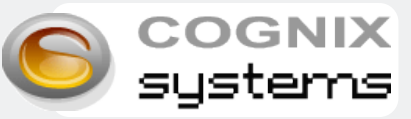

## **Le principe**

**Pinterest** est une sorte de tableau géant qui permet de visualiser par catégorie des images attractives que l'on a précédemment trouvées sur le Web pour les « épingler ». Il permet aussi de créer un lien de votre image vers le site Internet de référence, d'échanger avec les autres usagers, de commenter leurs publications…

# **Le vocabulaire**

- **Le board :** le tableau qui regroupe vos images, vous pouvez en créer plusieurs et différencier leur thématique
- **Les pins :** les images collectées sur le net ou téléchargées depuis votre ordinateur, regroupées sur un board
- **Le like :** comme sur Facebook, il a une vocation sociale
- **Le follower :** un utilisateur qui suit l'activité de vos boards
- **Le following :** les utilisateurs ou les boards que vous suivez
- **Le fonowing** : les duifsaceurs ou les boards que vous suivez<br>• Le Add + : fonction qui permet de télécharger une image depuis votre ordinateur ou de créer un board
- **Le bouton pin it :** bouton à placer dans votre barre de favoris pour collecter une image d'un site Internet rapidement lors de votre navigation

### **La curation**

Pinterest permet de collecter des images qui vous inspirent et peut devenir un carnet de tendance ou d'inspiration pour votre travail.

#### **Un catalogue**

Les images peuvent se diffuser très rapidement sur Pinterest. Si vous choisissez bien le thème de votre board, vous pouvez y mettre des photos de votre produit. Sa propagation témoignera de l'engouement suscité par le produit.

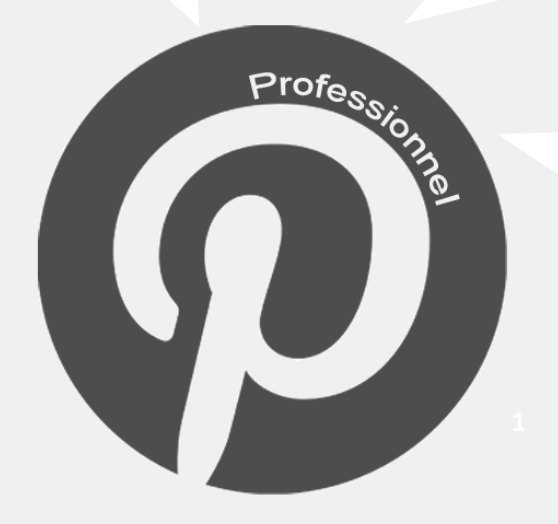

#### **Le e-commerce**

Chaque image de votre catalogue peut renvoyer vers la fiche produit correspondante sur votre site ecommerce grâce à un lien. Cela booste le référencement et augmente le trafic vers votre site.

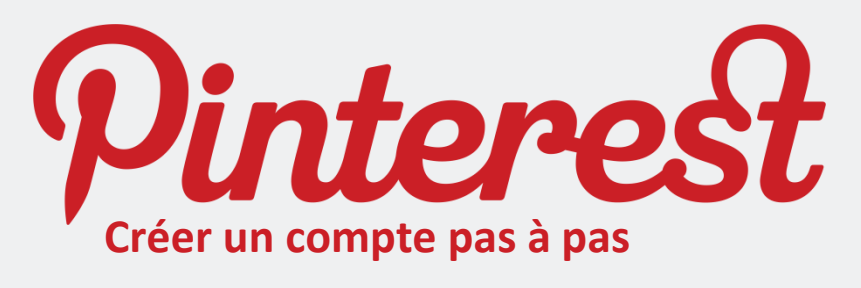

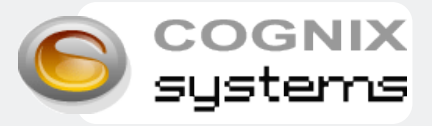

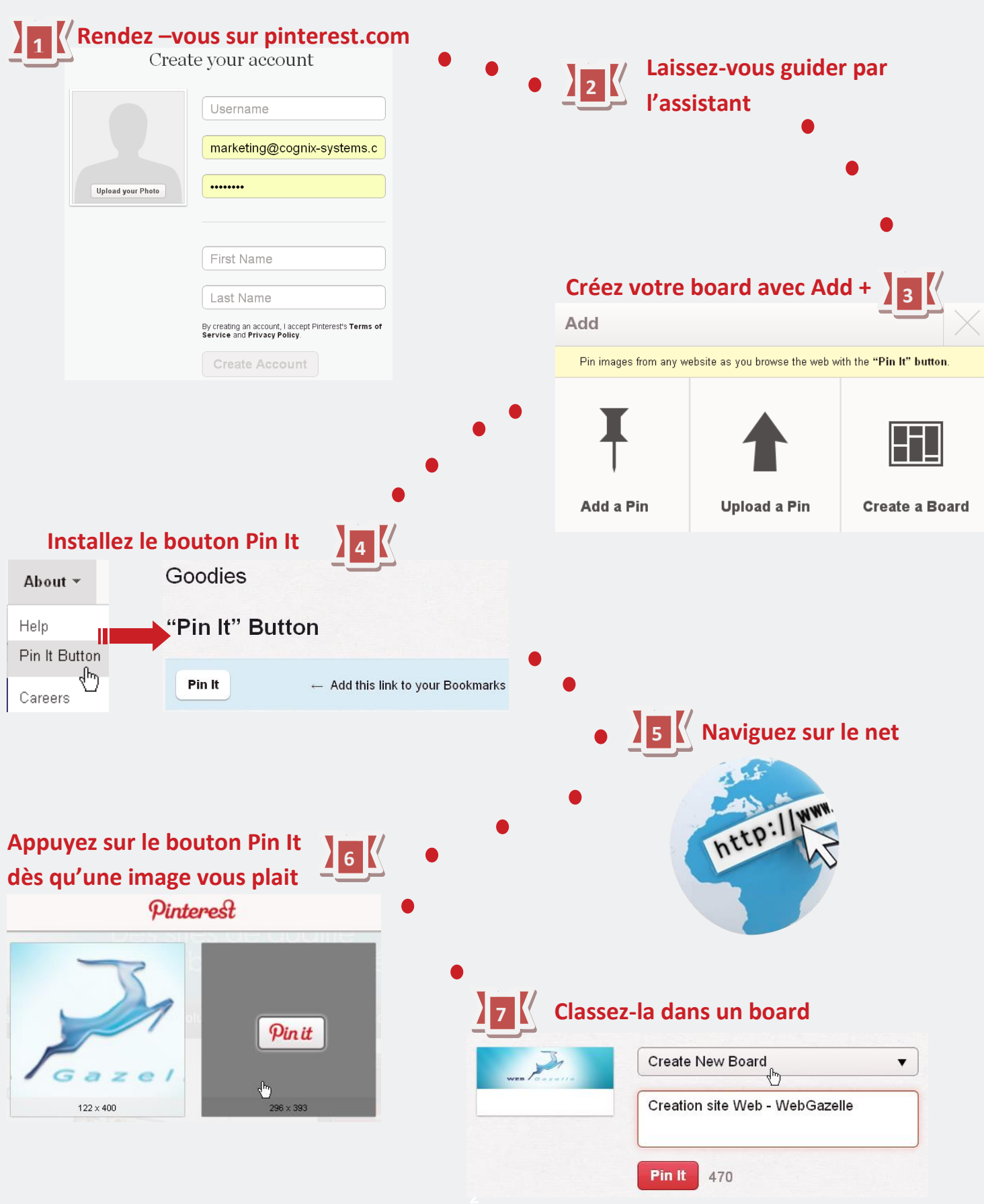